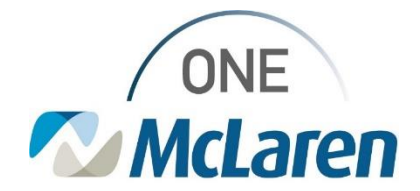

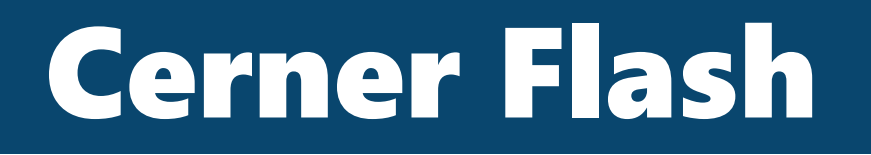

**3/7/2023**

DOB: 02/02/20

## **MCIR Import for Immunization History**

### **Nursing**

A task has been added for every admitted patient to import immunization history from MCIR. The task can be found in the Activities & Interventions or in CareCompass. To be completed prior to patient history documentation.

**ZZTEST, MCIRTEST** 

Scheduled/Unscheduled | PRN/Continuous | Plans of Care | Patient Information **/** 日 図 2 Hours 4 Hours 12 Hours

**E** MCIR Immunization Import 02/15/23 7:12:00 EST. Stop date 02/15/23 7:12:00 EST

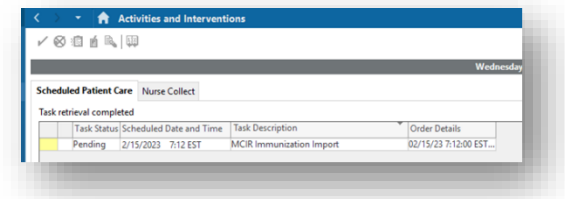

Select the **Immunizations** component from the Workflow Navigation Pane

Click the **Import** button in the lower right-hand corner

If an exact patient match is found, the Registry Import window will display the matching patient

#### Select **Load Records**

Records from the registry (MCIR) are displayed on the left-hand side of the Registry Import window, existing vaccines in the Cerner chat are displayed on the right.

Import the vaccines from MCIR into the patient's chart by **clicking the arrow** in the top column header to move all vaccine records from the registry over at once.

#### Click **Submit.**

Vaccines are now displayed in Immunizations.

- Vaccines that are Recommended Due will appear in the top section
- Vaccines that are not due will display in the History section.

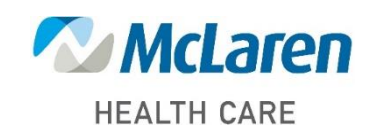

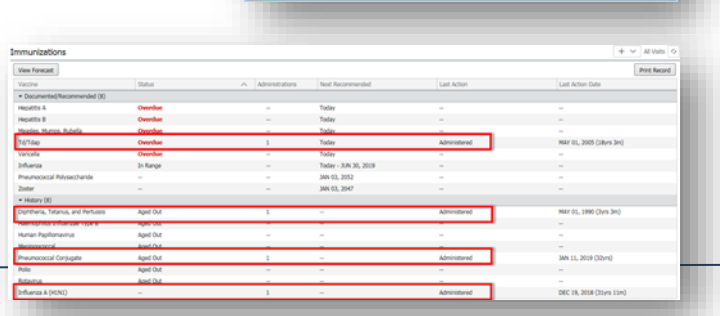

# *Doing what's best*